# *Eduroam – How to get in*

Ways to use WLAN at the University of Salzburg with your smartphone.

- 1. Eduroam app (Smartphone)
- 2. Eduroam without the app (Smartphone)
- 3. Eduroam with PC/Macbook

# **1. Eduroam app**

The easiest way to access eduroam is through the official app "eduroamCAT" which can be found in the Apple Store and the Google Play Store.

If you have the app installed, the app should find the eduroam network on its own, as long as you are in one of the locations of the University of Salzburg.

Then there are only two things to do. Insert your identity and your password.

### **Two things are important:**

- **1. Your identity is your e-mail address without "stud". This means if your normal e-mail address is "s0000@sbg.stud.ac.at" your identity would be "s0000@sbg.ac.at".**
- **2. Your password is the same password you use for your email-address and Blackboard.**

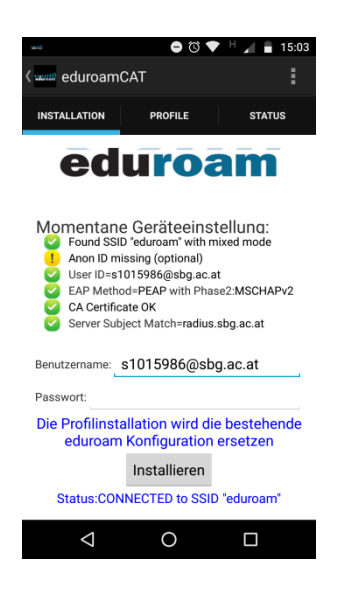

If you have done as explained, you can connect into any place that uses the eduroam service.

There is one problem: You need internet for downloading the app though, which makes it harder in the beginning. For this you can use the other wireless access in the Edmundsburg "SZweig".

You connect to this "SZweig" network the same way I described above.

### **2. Eduroam without the eduroamCAT app:**

Smartphone: Android:

### **7.0.Android**

Go to your setting and select eduroam as your wireless internet access. Then a protocoll screen as can be seen below will popup. Fill the boxes as below and you should have access.

#### **Two things are important:**

- 1. Your identity is your e-mail address without "stud". This means if your **normal e-mail address is "s0000@sbg.stud.ac.at" your identity would be "s0000@sbg.ac.at".**
- **2. Your password is the same password you use for your email-address and Blackboard.**

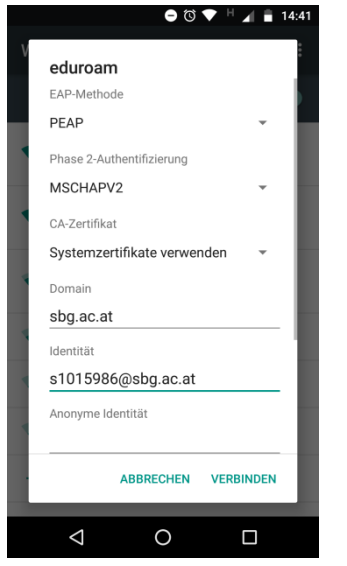

If you have an Android phone version 6 or older, a domain should not be required. Every other step remains the same.

### **3. Eduroam access with your PC/Macbook**

The easiest way to access eduroam from your Laptop/Macbook/Desktop would be to download the eduroam Configuration Assistant Tool, which can be downloaded here:

#### <https://cat.eduroam.org/>

Once you downloaded the tool, you should start it. It is in german, but should be manageable, because you only need to do two things.

Press OK, it's just an information that the installation program only works for users of the University of Salzburg.

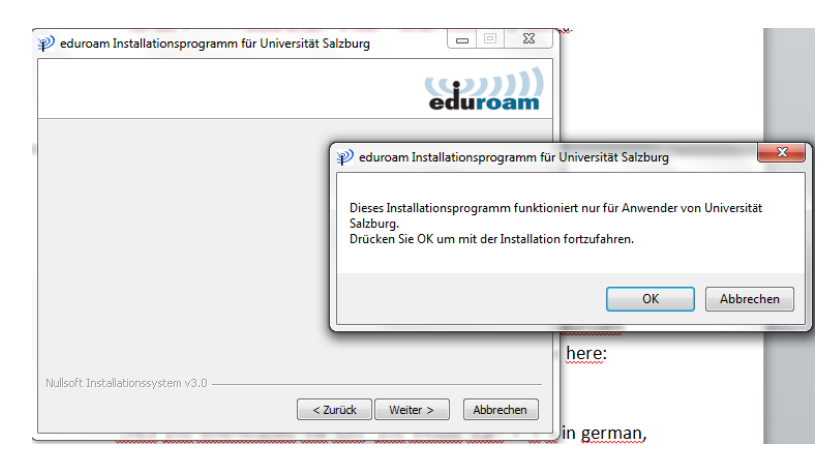

Now you need to insert your "Benutzername", which is your email-address without "stud". This means if your email-address is s0000@stud.sbg.ac.at, your "Benutzername" would be "s0000@sbg.ac.at" . Your password is the same you use for your email-address and **Blackboard** 

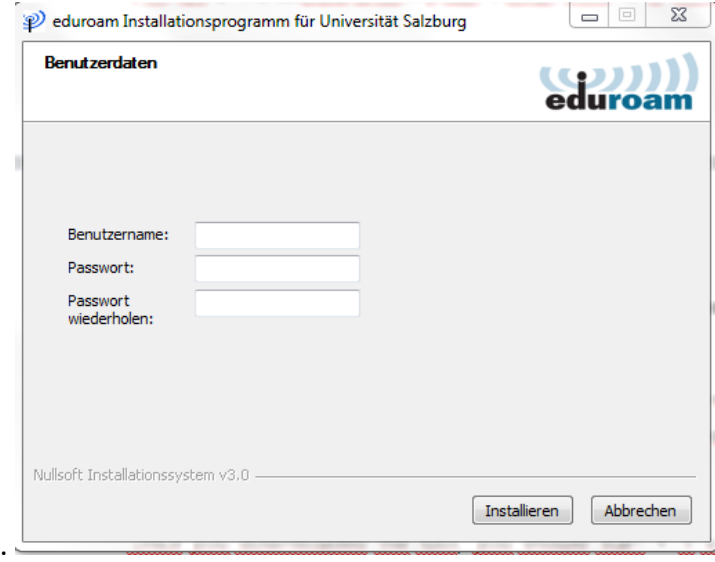

After this, you should be able to enjoy eduroam freely.

Further Information can be accessed at:

<https://www.uni-salzburg.at/index.php?id=32296> and:

<https://it-info.sbg.ac.at/index.php?title=WLAN>